## **Biological Waste & Sharps Disposal Request Protocol**

**NOTE:** OH 101, OH 102 Site Specific, and OH 202 courses must be completed before EMS can be used for a request for disposal.

## CREATING A PROFILE **(FIRST-TIME USERS)**

- 1. While on a UT Network or UT VPN, navigate to [EHS-EMS.](https://ehs-ems.austin.utexas.edu/chemsafe/)
- 2. Log in using UTEID and password.
- 3. On the left-hand side, select the "Employee" tab, then select search without entering anything on the search bar to pull up your own record.
- 4. Edit your profile to include First Name, Last Name, Employee Location, UT EID, Work Phone, and email. Each Required field is marked with an asterisk. For the location, use the room where waste will most often be left for pickup.
- 5. When the form is completed, left-click the "Save" icon on the top right menu.

## REQUESTING PICKUP FOR BIOHAZARDOUS MATERIAL

**NOTES:** Securing the materials for pick up from EHS.

- Waste Disposal: Make sure to tie the bag, properly close the box and then tape it. Weight must not exceed 30 lbs.
- Sharps Disposal: Make sure the container is not filled past the fill line, and properly close and secure the container.
- 6. Select the .pdf icon labeled "Request for Biological Waste Disposal" to open the form.
- 7. Fill out form (see next page for example).
- 8. Under "Supplies" indicate any additional biohazardous boxes or sharps containers that are needed.
- 9. Email completed form to [http://EHS-hazardousmaterials@austin.utexas.edu.](http://EHS-hazardousmaterials@austin.utexas.edu)
- 10. EHS will pick up the boxes/containers from the room indicated on the form and leave behind requested supplies.

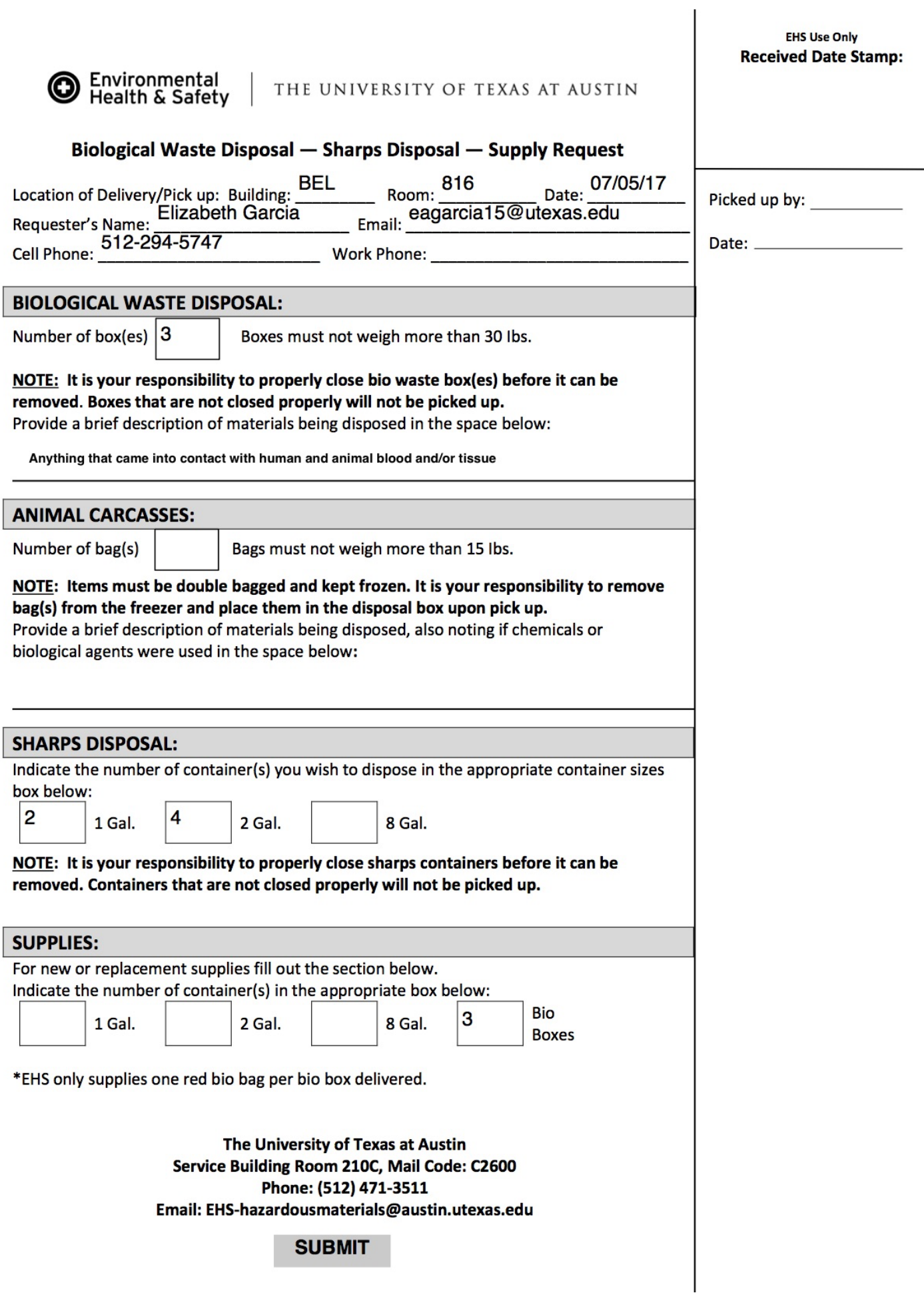